**AOS-CX 10.6 Update** November, 2020

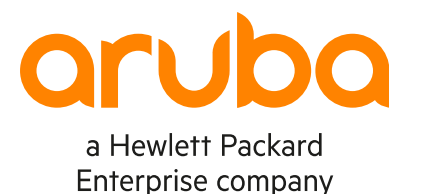

# **IPv6 BGP peering for EVPN AF**

Aruba Switching TME

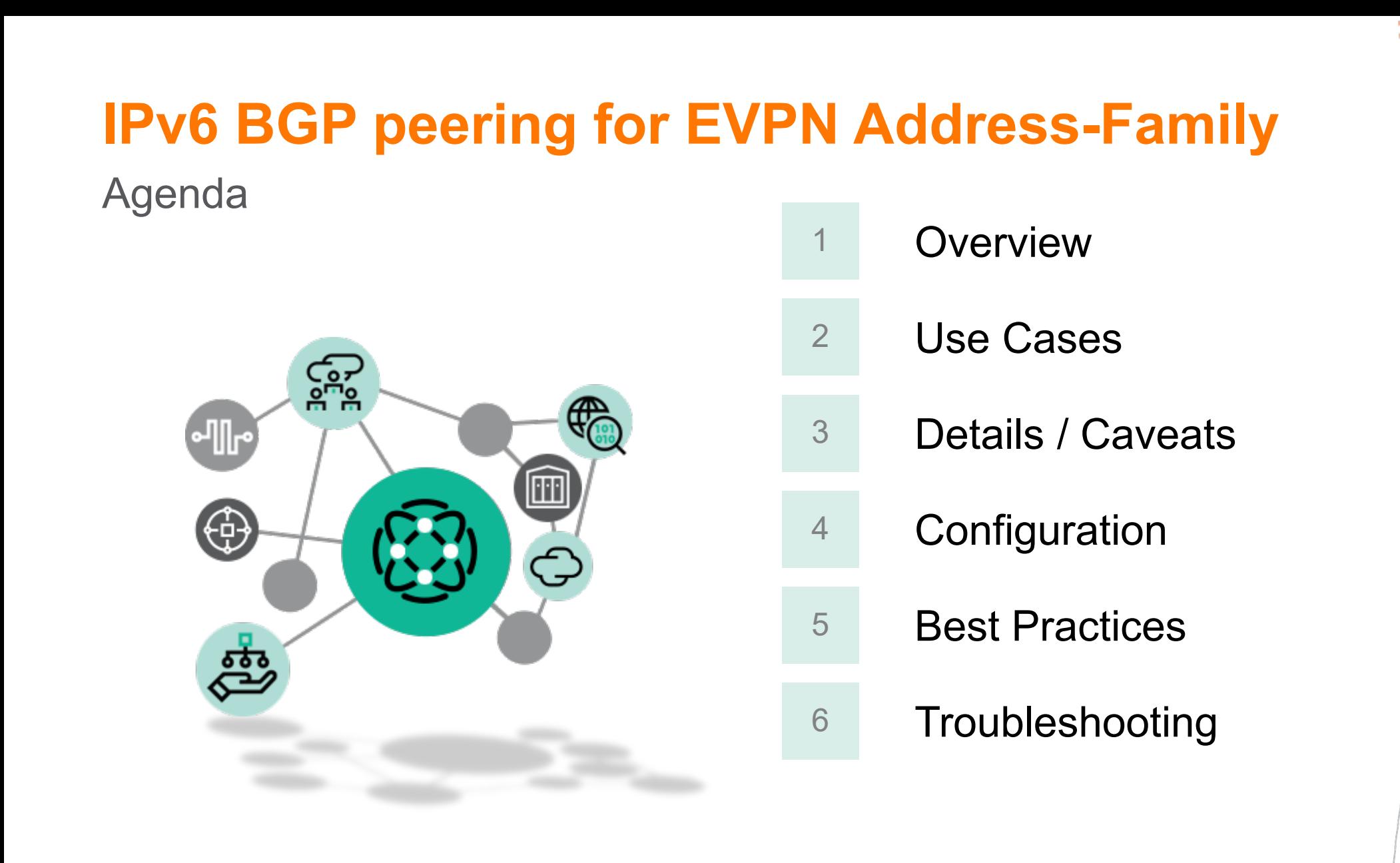

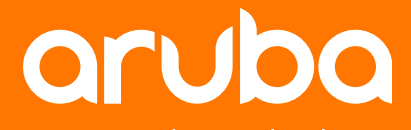

# **Overview**

## **Overview**

### IPv6 BGP peering for EVPN Address-Family

- EVPN address-family is hosted in the default VRF.
- Before 10.6, BGP peering for EVPN AF could be established only between IPv4 IP addresses.
- Since 10.6, IPv6 address can be used for BGP peers to exchange EVPN routes.
- This is valid for both iBGP and eBGP peering.

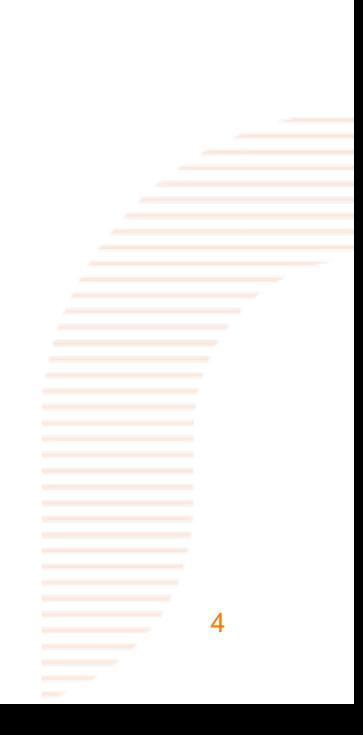

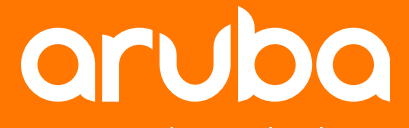

# **Use Cases**

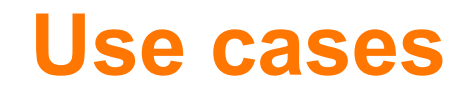

6

- **Phase1 of IPV6 underlay** support for EVPN-based-VXLAN fabric
- **There is not yet any use-case for this feature in 10.6**. Reason: only IPv4 address is supported for VXLAN tunnel address.

8325-1(config)# int vxlan 1 8325-1(config-vxlan-if)# source ip IP information 8325-1(config-vxlan-if)# source ip A.B.C.D Set the tunnel source IP

- When VXLAN IPv6 source address is available, then the use-case of a full IPv6 underlay for EVPN-VXLAN fabric will require such feature that is released as part of 10.6.
- Why is it in the scope of 10.6 then?

This was a very small development effort to add this feature in 10.6, providing the necessary control-plane pre-requisite for IPv6 fabric underlay.

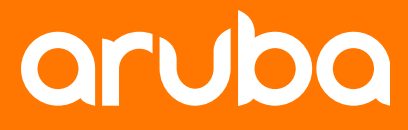

# **Details**

## **Platform Support**

10.6

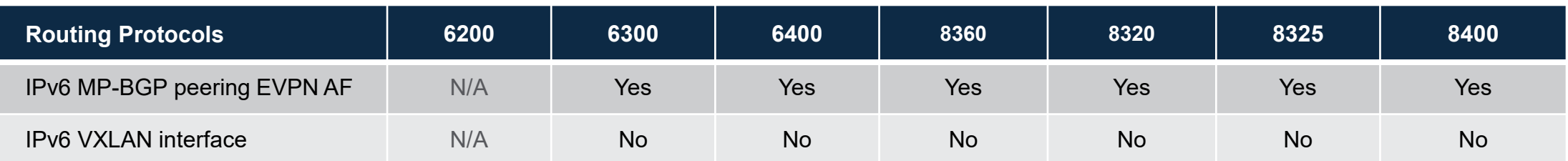

## **IPv6 BGP peering for EVPN AF - Details**

 Dual-stack underlay BGP peering is not supported as not tested. IPv6 peer state might become "Connect" (verification pending):

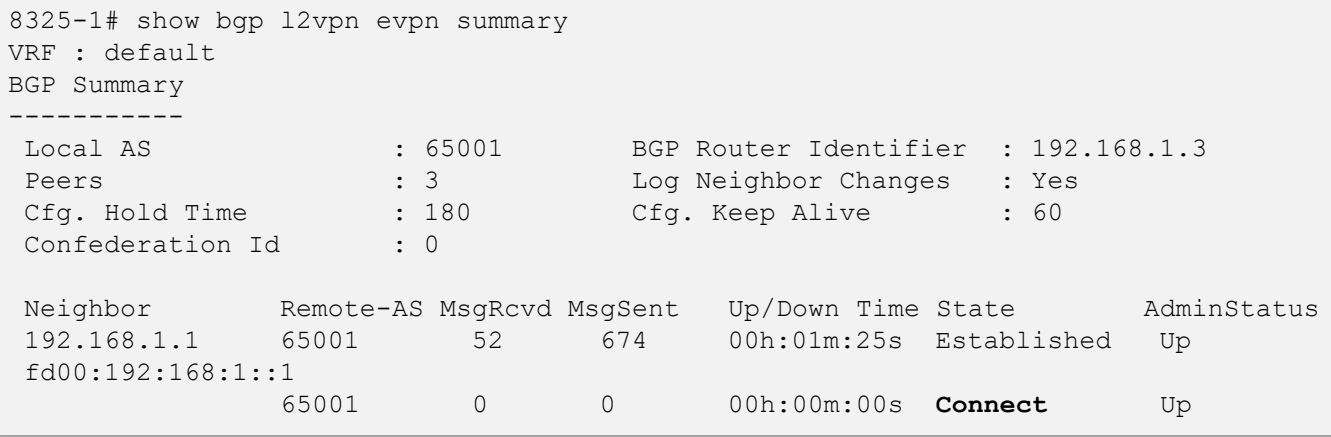

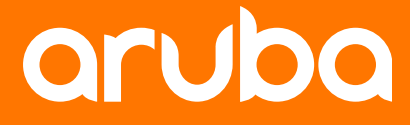

# **Configuration**

## **IPv6 BGP peering configuration**

### Leaf/Spine iBGP example: OSPFv3 underlay

```
interface 1/1/23
    no shutdown
    mtu 9198
    ip mtu 9198
    ipv6 address fd00:192:168:3::1/127
    ipv6 ospfv3 1 area 0.0.0.0
    no ipv6 ospfv3 passive
    ipv6 ospfv3 network point-to-point
    ipv6 ospfv3 authentication ipsec spi 256 sha1 ciphertext <snipped>
!
interface loopback 0
    ipv6 address fd00:192:168:1::3/128
    ipv6 ospfv3 1 area 0.0.0.0
!
router ospfv3 1
    router-id 192.168.1.3
    max-metric router-lsa include-stub on-startup 300
    passive-interface default
    area 0.0.0.0
```
leaf# show ipv6 route fd00:192:168:1::1/128

Displaying ipv6 routes selected for forwarding

```
'[x/y]' denotes [distance/metric]
```

```
fd00:192:168:1::1/128, vrf default, tag 0
       via fe80::883a:3001:6493:ca40%1/1/23, [110/10], ospf
```
### **Leaf Spine**

```
interface 1/1/25
   no shutdown
   mtu 9198
   routing
   ip mtu 9198
   ipv6 address fd00:192:168:3::0/127
   ipv6 ospfv3 1 area 0.0.0.0
   no ipv6 ospfv3 passive
   ipv6 ospfv3 network point-to-point
   ipv6 ospfv3 authentication ipsec spi 256 sha1 ciphertext <snipped>
!
interface loopback 0
   ipv6 address fd00:192:168:1::1/128
   ipv6 ospfv3 1 area 0.0.0.0
!
router ospfv3 1
   router-id 192.168.1.1
   max-metric router-lsa include-stub on-startup 300
   passive-interface default
   area 0.0.0.0
```
fd00:192:168:3::1/127 fe80::5480:2801:5cfd:f300/64

fd00:192:168:3::0/127 fe80::883a:3001:6493:ca40/64

1/1/23 1/1/25

Spine (RR) L0: fd00:192:168:1::1/128 . . . . . . . . . .

spine# show ipv6 route fd00:192:168:1::3/128

Leaf L0: fd00:192:168:1::3/128

Displaying ipv6 routes selected for forwarding

```
'[x/y]' denotes [distance/metric]
```

```
fd00:192:168:1::3/128, vrf default, tag 0
       via fe80::5480:2801:5cfd:f300%1/1/25, [110/10], ospf
```
# **IPv6 BGP peering configuration**

### Leaf/Spine iBGP example: IPv6 BGP peering

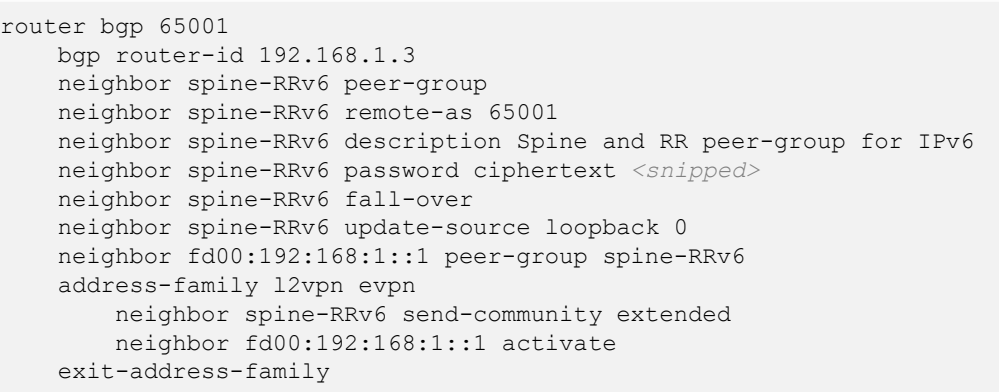

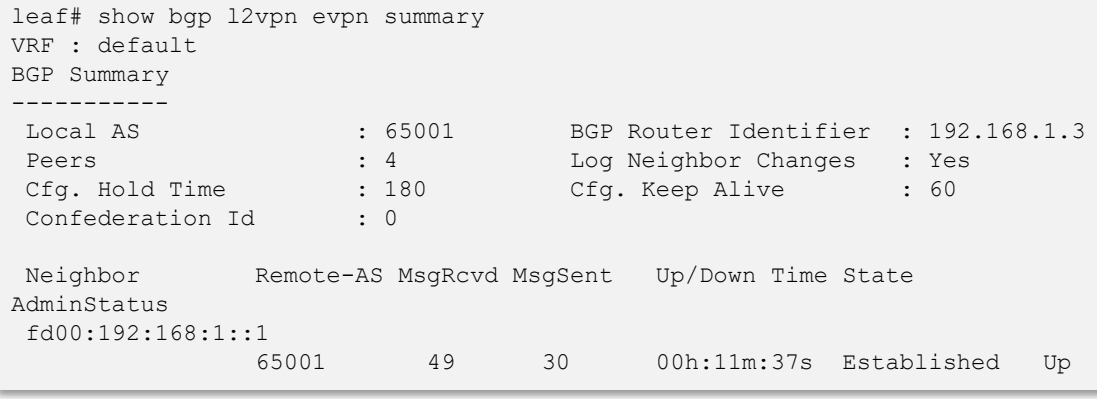

### **Leaf Spine**

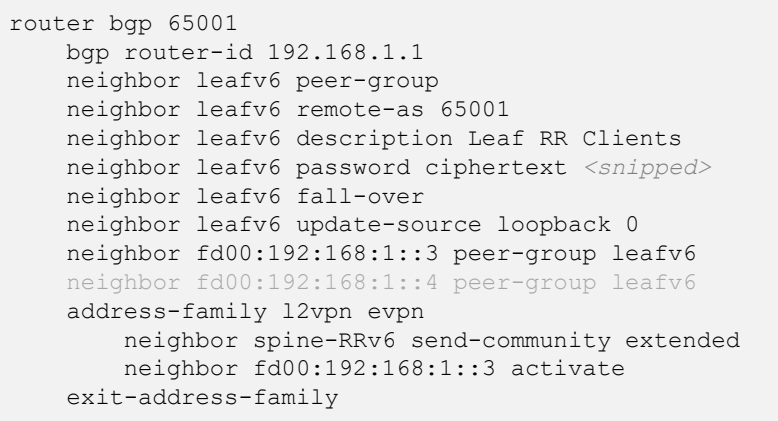

fd00:192:168:3::1/127 fe80::5480:2801:5cfd:f300/64

Leaf L0: fd00:192:168:1::3/128

rla

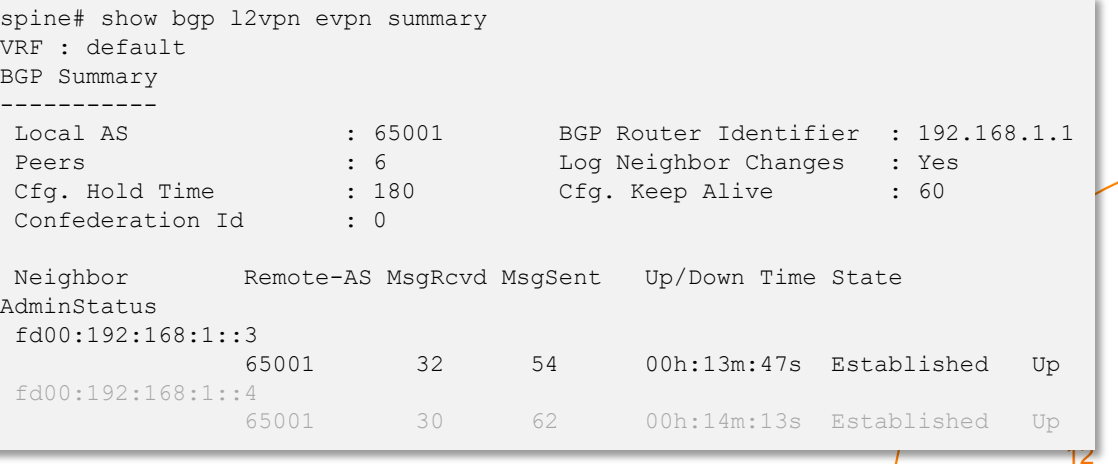

fd00:192:168:3::0/127 fe80::883a:3001:6493:ca40/64

1/1/23 1/1/25

AS 65001 iBGP EVPN

Spine (RR) L0: fd00:192:168:1::1/128

. . . . . . . . . . .

. . . . . . . . . . .

> . . . . . . .  $-0$   $-0$   $-0$   $-0$   $-0$

. . . . . . . . . . .

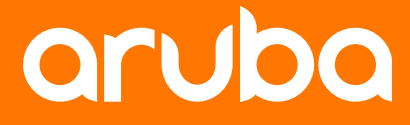

# **Best Practices**

## **IPv6 BGP peering for EVPN AF - Best Practices**

- iBGP pering with IPv6 GUA (or ULA).
- eBGP peering with IPv6 GUA/ULA or with LLA?
	- Currently (10.6), BGP peering with LLA is not permitted:

8325-1(config-bgp)# neighbor fe80::883a:3001:6493:ca40 peer-group spine-RRv6 **Invalid IPV4 or IPV6 address**

- peering with GUA/ULA address is anyhow simpler. Next-hop IPv6 address will be accepted.
- peering with LLA address seems simpler but is actually more complex: (example: it might require to specify the source interface and to apply a route-map to set a valid GUA next-hop)
- All well known recommendations for IPv4 neighboring apply as well for IPv6 case:

– fall-over, password, description, ttl-security-hops…

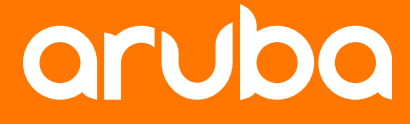

# **Troubleshooting**

## **Troubleshooting**

## Leaf/Spine iBGP example: show bgp commands

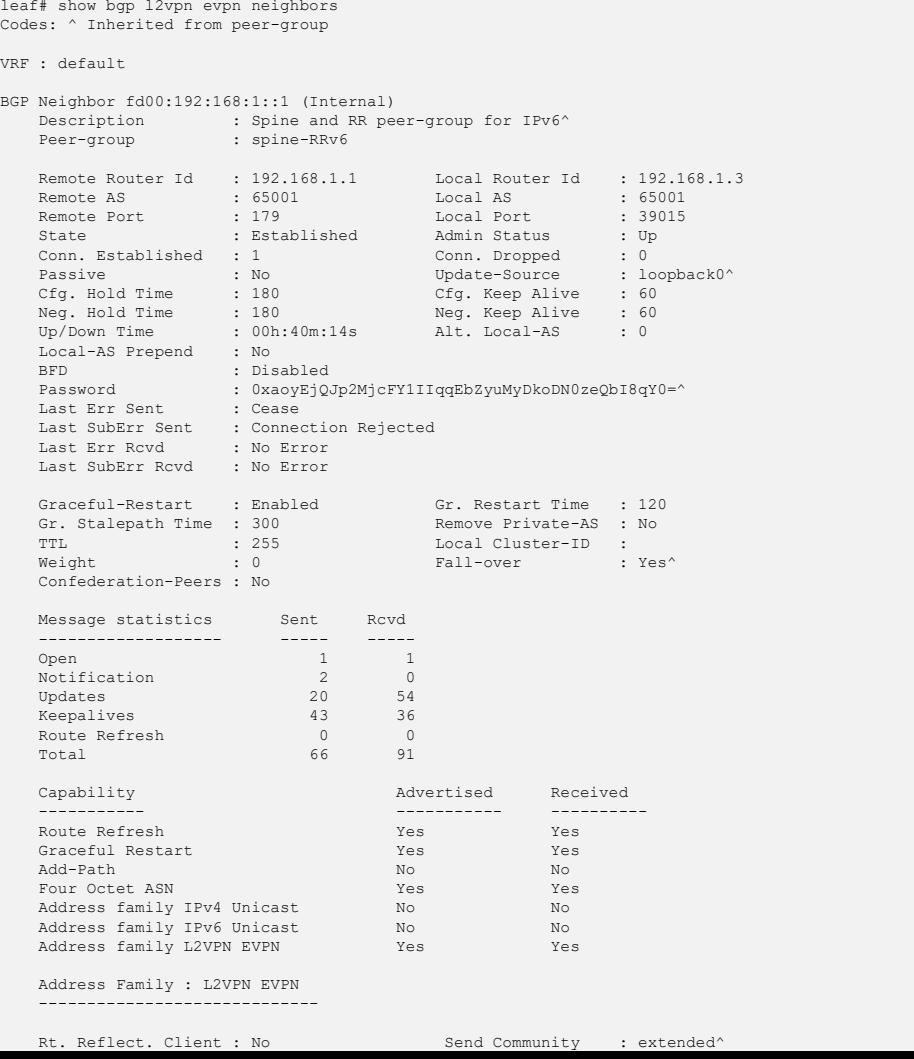

### **Leaf Spine**

**Missing: show bgp l2vpn evpn neighbors <ipv6\_address>**

1/1/23 1/1/25

AS 65001 iBGP EVPN

> fd00:192:168:3::0/127 fe80::883a:3001:6493:ca40/64

Spine (RR)

L0: fd00:192:168:1::1/128 **\*\*\*\*\*\*\*\*\*\*\*** 

........... . . . . . . . . . . . . . . . . . . . . . . . . . . . . . . . . .

. . . . . . . . . . . . . . . . . . . . . . . . . . . . . . . .

 $0.0.0.0.1$ 

. . . . . 

spine# show bgp l2vpn evpn neighbors Codes: ^ Inherited from peer-group

Leaf L0: fd00:192:168:1::3/128

RIZ

fd00:192:168:3::1/127 fe80::5480:2801:5cfd:f300/64

VRF : default

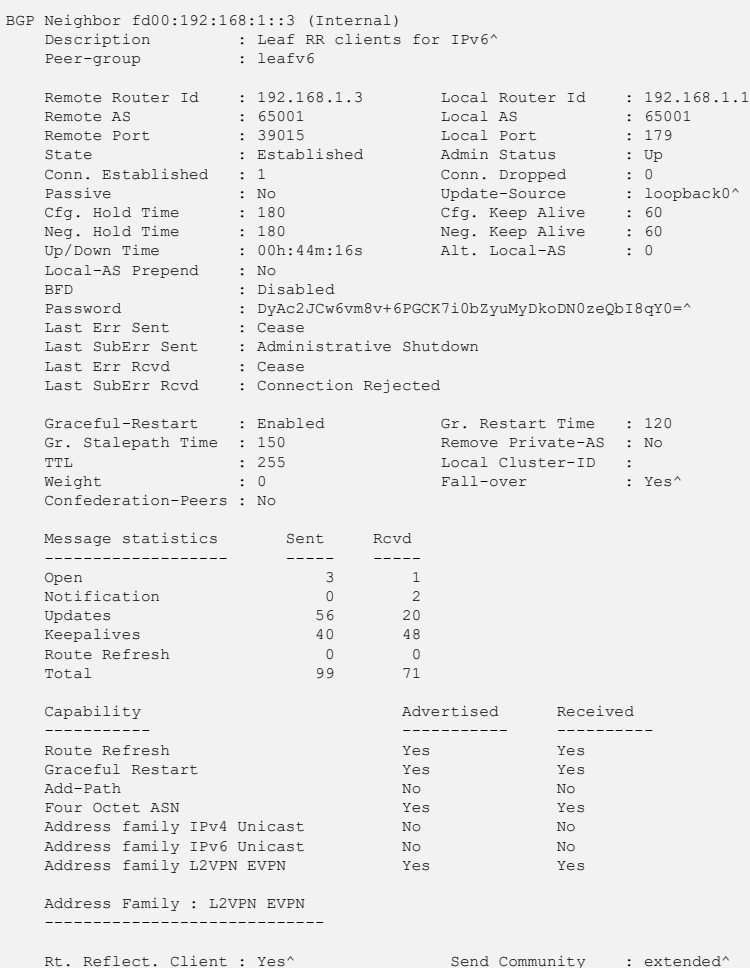

## **Troubleshooting**

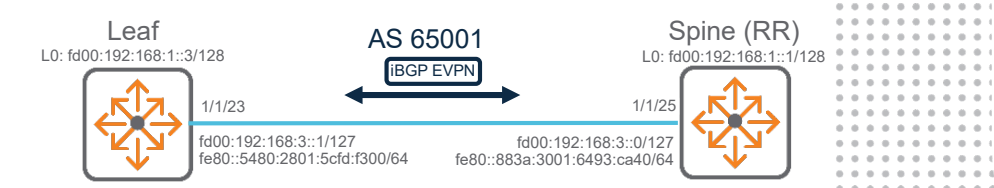

### Leaf/Spine iBGP example: show bgp commands

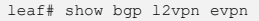

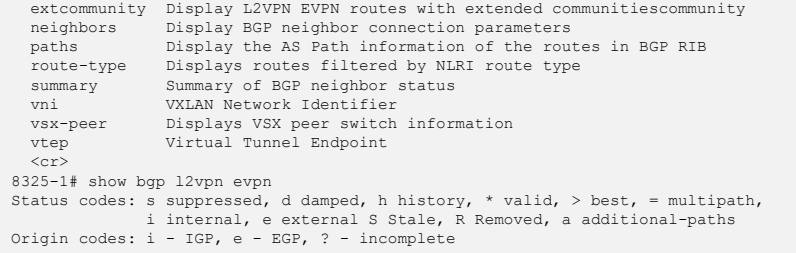

EVPN Route-Type 2 prefix: [2]:[ESI]:[EthTag]:[MAC]:[OrigIP] EVPN Route-Type 3 prefix: [3]:[EthTag]:[OrigIP] EVPN Route-Type 5 prefix: [5]:[ESI]:[EthTag]:[IPAddrLen]:[IPAddr] VRF : default Local Router-ID 192.168.1.3

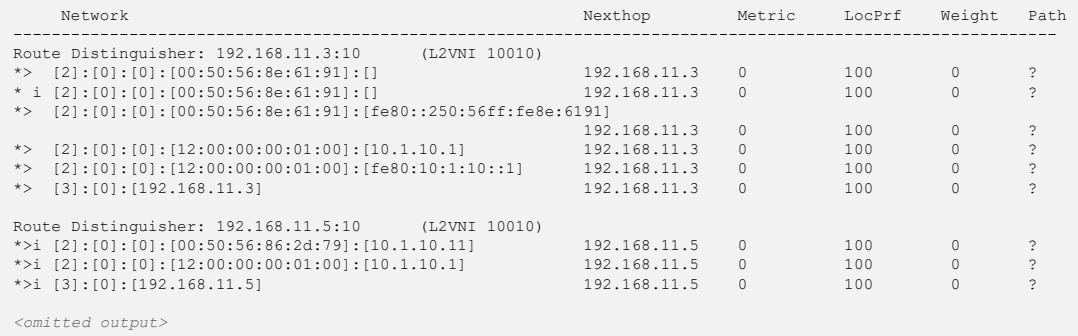

### **Leaf Spine**

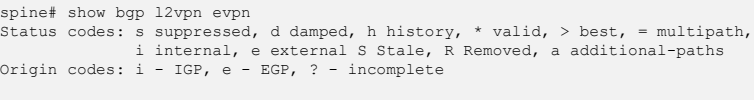

EVPN Route-Type 2 prefix: [2]:[ESI]:[EthTag]:[MAC]:[OrigIP] EVPN Route-Type 3 prefix: [3]:[EthTag]:[OrigIP] EVPN Route-Type 5 prefix: [5]:[ESI]:[EthTag]:[IPAddrLen]:[IPAddr] VRF : default

Local Router-ID 192.168.1.1

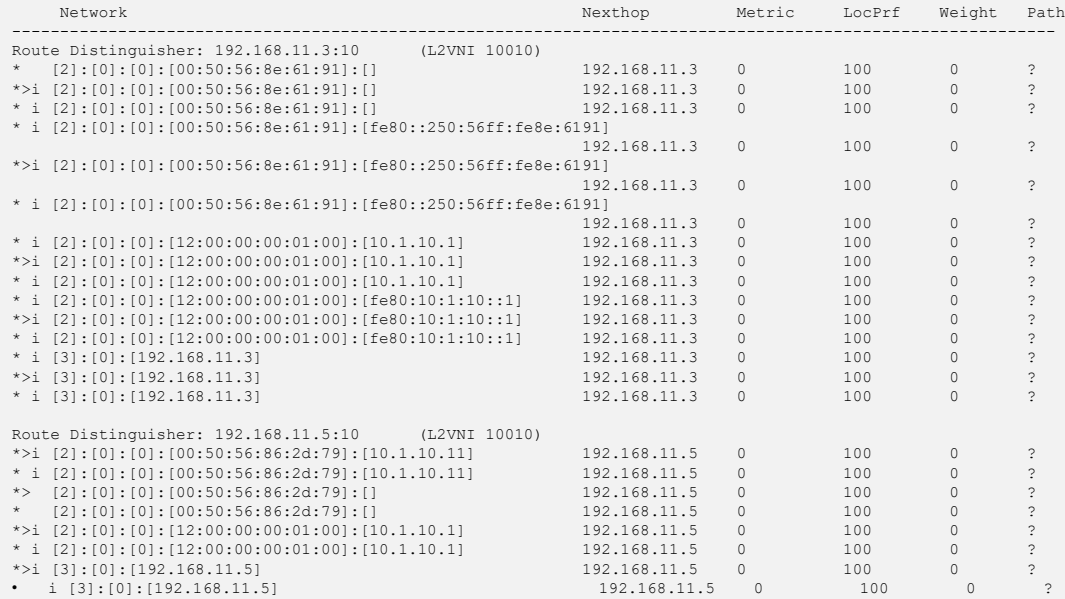

*<omitted output>*

........... . . . . . . . . . . . .......... ........... .......... . . . . . . . . . . . . . . . . . . . . . .

. . . . . . . . . . . . . . . . . . . . . . . . . . . . . . . . . . . ........... ........... ........... . . . . . . . . . . . . . . . . . . . . . . . . . . . . . . . . . . . . . . . . . . . . . . . . . . . . . . . . . . . . . . . . . . . . . .  $0.0.0.0.0.0$  $0.0.0.0.0.$  $-0.0.0.0$  $-0.0 - 0.0$ 

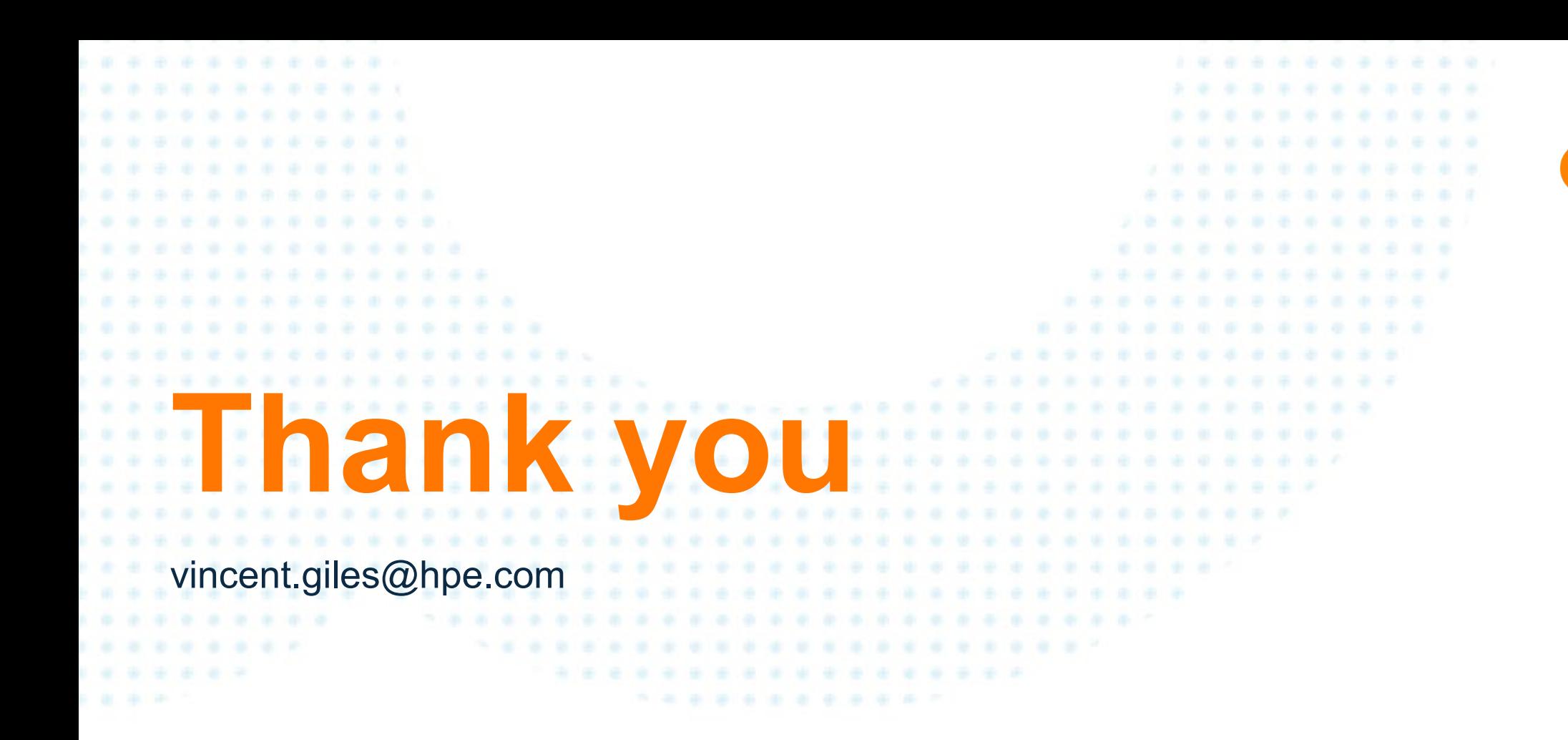

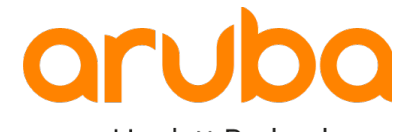